# **Vertrag**

Das Modul Vorsorge dient der einfachen Verwaltung der Vorsorgefälle. Hier werden alle Aufträge erfasst und aufgelistet wiedergegeben. Die zuletzt bearbeiteten Fälle werden nach vorne gesetzt.

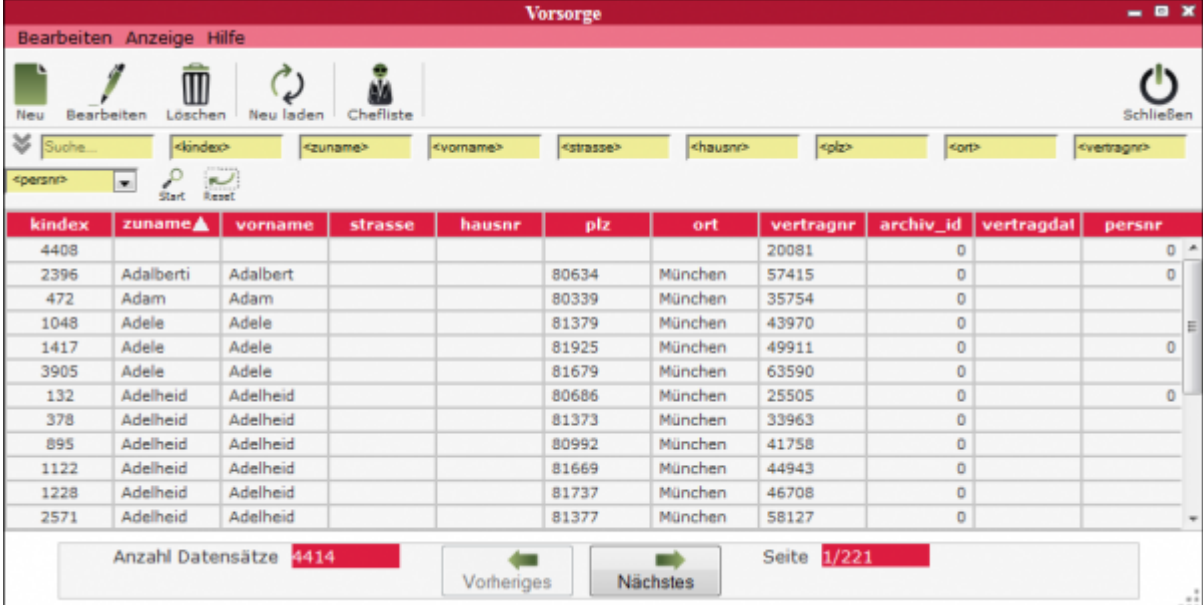

Man kann hier zwischen Chefliste und Standardliste wechseln. Bei der Chefliste werden zusätlich noch finanzielle Daten angezeigt.

## **Erklärung der Icons**

Neu Neuen Vorsorgefall anlegen

Löschen Vorsorgefall löschen

Neuladen Liste neu laden

M

Schließen [M](http://wiki.girona.de/lib/exe/detail.php?id=tombisto%3Amodule%3Adeceased_precaution%3Astart&media=tombisto:module:schliessen.png)enüpunkt beenden

Die verschiedenen Bearbeitungsvorgänge lassen sich über die Icons, aber auch über die Begriffe in der oberen Menuezeile aufrufen.

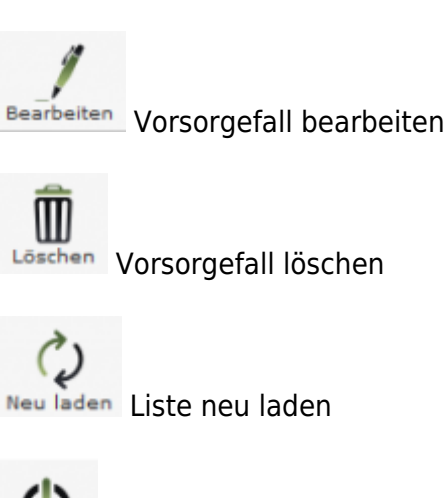

### **Menüleiste**

#### **Bearbeiten**

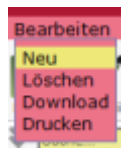

- Neu = Neuen Vorsorgefall anlegen
- Löschen = Vorsorgefall löschen
- Download = Liste herunterladen
- Drucken = Übersicht von Vorsorgefällen ausdrucken

#### **Ansicht**

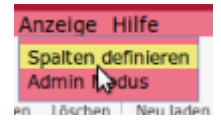

Über diesen Menupunkt können die in der Ergebnistabelle angezeigten Spalten verändert werden, bzgl. der Reihenfolge und welche Datenfelder angezeigt werden sollen.

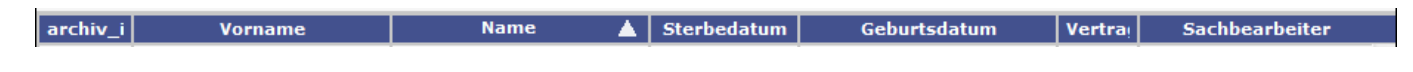

#### **Hilfe**

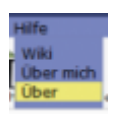

- Wiki = Zugang zum integrierten Handbuch
- Über mich = Anzeige meines eigenen Profils
- Über = Anzeige technische Information zu IfSG

## **Anzeige**

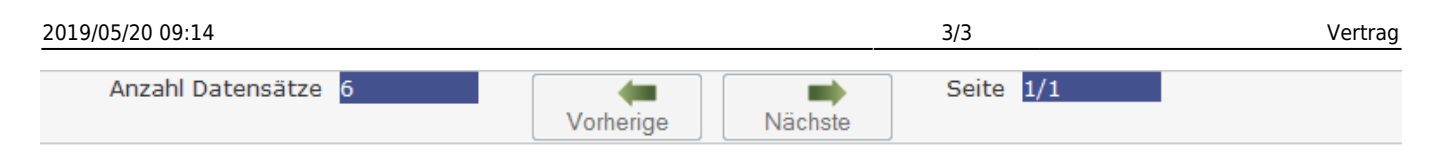

Hier kann man die Anzahl der Datensätze, die Anzahl der Seiten und Blättern in den Seiten ablesen.

## **neuer Vorsorgefall**

Ein [neuer Fall](http://wiki.girona.de/doku.php?id=tombisto:module:vorsorge:neu) lässt sich direkt über den Button Neu oder über die Leiste Bearbeiten erstellen.

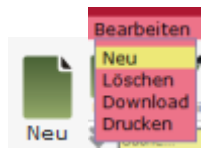

## **Vorsorgefall bearbeiten**

[Vorsorgefall bearbeiten](http://wiki.girona.de/doku.php?id=tombisto:module:vorsorge:bearbeiten)

From: <http://wiki.girona.de/> - **Girona Wiki**

Permanent link: **[http://wiki.girona.de/doku.php?id=tombisto:module:deceased\\_precaution:start](http://wiki.girona.de/doku.php?id=tombisto:module:deceased_precaution:start)**

Last update: **2016/12/20 10:04**

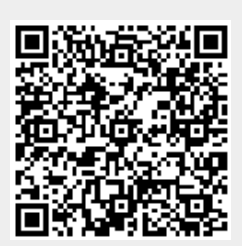